#### Grandstream Networks, Inc.

Tel : +1 (617) 566 – 9300 Fax: +1 (617) 247 – 1987 126 Brookline Avenue -3rd Floor, Boston, MA 02215 USA

www.grandstream.com

Informationen zur Gewährleistung und zur Rücksendenummer (RMA) finden Sie unter www.grandstream.com

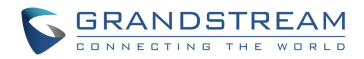

#### **HT702** Analog-Telefon-Adapter

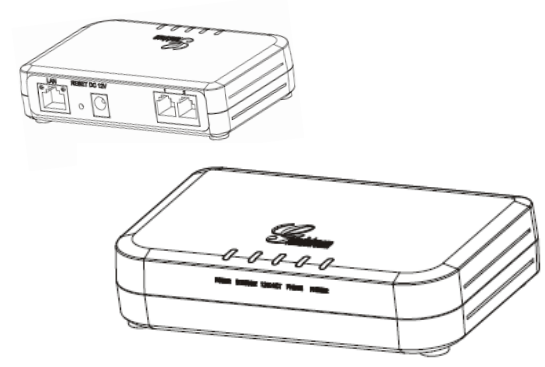

**Schnellstartanleitung** 

**DE**

Der HT702 ist nicht für Notrufe an Krankenhäuser, Polizeistationen, medizinische Versorgungszentren ("Notfalldienste") oder irgendwelche andere Arten von Notdiensten vorkonfiguriert. Sie müssen zusätzliche Vorkehrungen treffen, um Notdienste anrufen zu können. Sie müssen einen SIP-kompatiblen Internettelefondienst kaufen, den HT702 sachgemäß für diesen Dienst konfigurieren und Ihre Konfiguration regelmäßig testen, um sicherzustellen, dass sie wie erwartet funktioniert. Andernfalls müssen Sie traditionelle Mobilfunk- oder Festnetztelefondienste kaufen, um Notdienste anrufen zu können.

GRANDSTREAM STELLT KEINE VERBINDUN-GEN ZU NOTDIENSTEN ÜBER DEN HT702 ZUR VERFÜGUNG. WEDER GRANDSTREAM NOCH LEITENDE ANGESTELLTE, MITARBEI-TER ODER VERBUNDENE UNTERNEHMEN VON GRANDSTREAM HAFTEN FÜR IRGEND-WELCHE SCHADENSANSPRÜCHE, SCHÄDEN ODER VERLUSTE UND SIE (DER BENUTZER) VERZICHTEN HIERMIT AUF JEGLICHE SCHA-DENSANSPRÜCHE ODER KLAGEANSPRÜ-CHE, DIE SICH AUS DER UNMÖGLICHKEIT, MIT DEM HT702 NOTDIENSTE ANZURUFEN, UND IHREM VERSÄUMNIS, ZUSÄTZLICHE VORKEH-RUNGEN ENTSPRECHEND DEM VORHERI-GEN ABSCHNITT ZU TREFFEN, UM NOTDIENS-TE ANRUFEN ZU KÖNNEN, ERGEBEN ODER DAMIT IN ZUSAMMENHANG STEHEN.

## **Wichtige Hinweise**

- Versuchen Sie nicht, das Gerät zu öffnen, auseinanderzunehmen oder abzuändern
- Verwenden Sie kein Netzteil eines Drittanbieters
- Setzen Sie dieses Gerät keinen Temperaturen unter -10 °C oder über +55 °C aus
- Setzen Sie den HT702 keiner Umgebung mit einer relativen Luftfeuchtigkeit unter 10 % oder über 90 % (nicht kondensierend) aus
- Schalten Sie den HandyTone beim Systemstart oder bei der Firmware-Aktualisierung NICHT aus und wieder ein. Andernfalls können Firmware-Bilder beschädigt werden und es können Funktionsstörungen am Gerät auftreten.

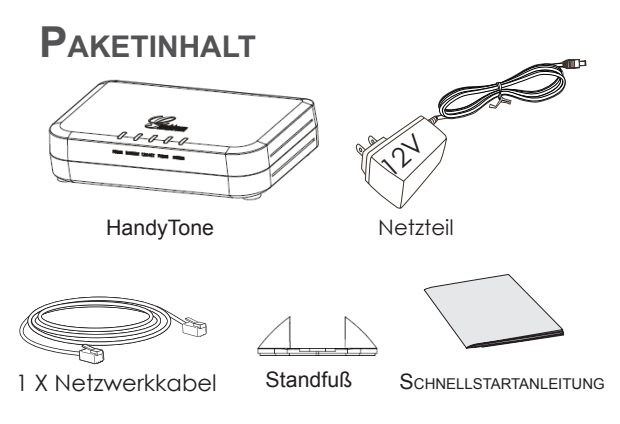

# **ÜBERBLICK**

Die HandyTone-Analog-Telefon-Adapter/IAD-Serie von Grandstream bietet eine umfassende Produktreihe erschwinglicher VoIP-Zugriffsgeräte, die auf Grandstreams innovativer und firmeneigener Technologieplattform beruhen. Die HandyTone-Reihe bietet Erstanwendern der IP-Telefonie hervorragende Tonqualität, zahlreiche Funktionen, Interoperabilität mit den Produkten führender VoIP-Anbieter und Kompatibilität mit den meisten Dienstanbietern. Die Produkte der HandyTone-Reihe sind kompakt, funktionieren mit beliebigen schnurlosen Telefonen und Faxgeräten, sind leicht zu bedienen (einfach einstecken und wählen) und dadurch ideal für Standardbenutzer der IP-Telefonie.

# **Anschliessen des HT702**

Nehmen Sie die folgende Abbildung im Zusammenhang mit den Anweisungen auf der nächsten Seite zu Hilfe.

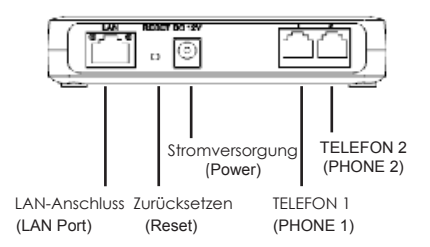

### **Anschliessen des**

#### **handytone-geräts**

- 1. Schließen Sie ein standardmäßiges analoges Tonwahltelefon (oder ein Faxgerät) am Anschluss PHONE 1 oder PHONE 2 an.
- 2. Stecken Sie das Netzwerkkabel in den HandyTone-LAN-Anschluss und schließen Sie das andere Ende des Netzwerkkabels an einen Uplink-Port (Router, Modem usw.) an.
- 3. Mit dem eingebetteten HandyTone-Webserver oder IVR (Interactive Voice Prompt)-Menü können Sie das Telefon mit einem statischen IP oder DHCP konfigurieren.

### **HT702-Konfiguration**

#### **Konfigurieren mit IVP (Interactive Voice Prompt)**

- 1. Drücken Sie auf dem analogen Telefon \*\*\* zum Aufrufen des IVR-Menüs. Geben Sie die Option 02 zum Abrufen der HandyTone-IP-Adresse ein.
- 2. Geben Sie die HandyTone-IP-Adresse in Ihren PC-Browser ein.
- 3. Melden Sie sich mit dem Kennwort "admin" an, um den HandyTone zu konfigurieren.

**Zur Konfiguration des HandyTone über den Webbrowser benötigen Sie die folgenden Informationen:**

- IP-Adresse, Subnet-Maske und Gateway-IP, falls eine statische IP-Adresse verwendet wird.
- SIP-Server und/oder Outbound Proxy FQDN oder IP-Adresse.
- Teilnehmerdaten: Benutzerkennung, Authentifizierungskennung, Kennwort
- HandyTone unterstützt "Plug-n-Call", falls dieser automatische Dienst von Ihrem Anbieter für Internettelefoniedienste (ITSP) angeboten werden sollte. Stellen Sie sicher, dass der HandyTone an das Internet angeschlossen ist (entweder DHCP oder statische IP-Adresse in Ihrem internetfähigen Netzwerk), und schalten Sie dann das Gerät ein.
- Wenden Sie sich an Ihren Anbieter für Internettelefoniedienste (ITSP), sollten Sie weitere Einstellungen zum Konfigurieren des Geräts benötigen.

Ausführliche Konfigurationsanweisungen finden Sie in der herunterladbaren Bedienungsanleitung und in den Antworten zu häufig gestellten Fragen (FAQ) auf der folgenden Website: http:/ /www.grandstream.com/products